# Gold Smith Receipt Voucher Step 1: Go to Karigar then select Gold Smith Receipt Voucher menu.

## **Gold Smith Receipt Voucher**

This menu helps in receiving orders from the Karigar given by the Jewelry shop.

Once you enter into this page, to the right side you have an option to Create Gold Smith Receipt.

| Create Gold Smith | n Receipt        |
|-------------------|------------------|
| Search Order      |                  |
| Karigar [         | Select           |
| Date*             | 11/28/16         |
| Gold Weight       |                  |
| Description       |                  |
| Net Weight        |                  |
| Making Charges    |                  |
| 🕞 Order           | Advance Old Gold |
| Receive           | Print Receipt    |

Search the Order number and Click on Order

| Create Gold Sn         | nith Receipt           |
|------------------------|------------------------|
| Karigar                | KIRAN                  |
| Date*                  | 11/29/16               |
| Gold Weight            | 76                     |
| Description            |                        |
| Net Weight             | 0                      |
| Making Charg           | es O                   |
| ז <u></u> ייִיִי Order | 🐚 Advance 🛛 🐚 Old Gold |
| 🖙 Print Recei          | pt 🕞 Update            |

Then Click on Receive

| Create Gold Smith Receipt          |  |
|------------------------------------|--|
| Search Order 16                    |  |
| KarigarSelect                      |  |
| Date* 11/29/16                     |  |
| Gold Weight                        |  |
| Description                        |  |
| Net Weight                         |  |
| Making Charges                     |  |
| THE Order THE Advance THE Old Gold |  |
| 🖌 Receive 🦳 🚎 Print Receipt        |  |

The following table will display.

And finally Click on Print Receipt.

| Create Gold Smith Receipt          |
|------------------------------------|
| Search Order 16                    |
| Karigar KIRAN 💌                    |
| Date* 11/29/16                     |
| Gold Weight                        |
| Description                        |
| Net Weight                         |
| Making Charges                     |
| The Order The Advance The Old Gold |
| Receive 🛛 🐂 Print Receipt          |

The Receipt will print as shown below.

| TIN:         |            | RECEIPT     | VOUCHER    |         | Phone No:8095604054 |
|--------------|------------|-------------|------------|---------|---------------------|
|              |            |             |            | Sri: KI | RAN                 |
|              |            |             |            | 80      | 95604054            |
|              |            |             |            | #5      | 2 RAJ NAGAR         |
|              |            |             |            | ВН      | OPAL                |
| Receipt No:1 |            |             |            |         | Date:29/11/2016     |
| Order No     | Voucher No | Description | Gross Weig | jht     | Amount              |
| 16           | 11         |             | 76         |         |                     |
|              |            |             |            | Signa   | ature:              |

• For receiving from another Karigar .

#### Click on Add

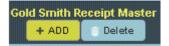

To the right side you have an option to Create Gold Smith Receipt and follow the same Procedure

| Create Gold Smi | th Receipt               |
|-----------------|--------------------------|
| Search Order    | 17                       |
| Karigar         | Select                   |
| Date*           | 11/29/16                 |
| Gold Weight     | 76                       |
| Description     |                          |
| Net Weight      |                          |
| Making Charge   | is                       |
| T= Order        | The Advance The Old Gold |
| Receive         | 🗯 Print Receipt          |

The following table will filled

**1** To **Delete the Receipt details** given to Karigar

Select the Name of Karigar in Table and Click on Delete

Step 1: Go to Karigar then select Gold Smith Issue Voucher menu.

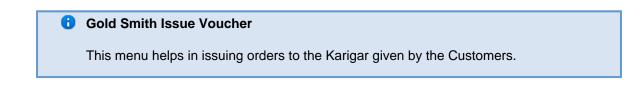

| Kari | igar Gold              | l Smith Issue V | ouchar Go         | d Smith Receipt Voucha | r Debit Credit    |         |                                                                                                    |
|------|------------------------|-----------------|-------------------|------------------------|-------------------|---------|----------------------------------------------------------------------------------------------------|
| S    | earch By Kar           | igar            |                   |                        |                   |         | Create Gold Smith Issue                                                                                                    |
|      | arigar <sub>Sear</sub> | ch by Name and  | Phc From          |                        | То                |         | Search Order 12                                                                                                    |
| *    |                        |                 | Date              |                        | Date              |         | KarigarSelect                                                                                                    |
|      |                        |                 |                   | Smith Issue Master     |                   |         | Date* 12/2/16                                                                                                    |
| ld   | Karigar                | Date            | Order Id          | Advance Id             | Old Gold Id       | Weight  | Weight                                                                                                    |
| 1    | SHAKSHI                | 02-12-2016      | • 12<br>• 12      | No records found.      | No records found. | 38.000  | Description                                                                                                    |
| 2    | PREETHI                | 02-12-2016      | • 10<br>• 10      | No records found.      | No records found. | 17.000  | Image: Second second second |
| 3    | KISHAN                 | 19-11-2016      | • 5<br>• 5<br>• 5 | No records found.      | No records found. | 186.000 |                                                                                                    |
| Ехр  | ort All Data           |                 |                   |                        |                   |         |                                                                                                    |
| Or   | rientation             | Portrait        | - <u>-</u>        | <b>L</b>               |                   |         |                                                                                                    |

Once you enter into this page ,to the right side you have an option to Create Gold Smith Issue.

Here the customer order number is mandatory.

Search by Order number and select the Karigar .Click on Order

| Create Gold Sm | ith Issue            |
|----------------|----------------------|
| Search Order   | 5                    |
| Karigar        | KISHAN               |
| Date*          | 12/2/16              |
| Weight         |                      |
| Description    |                      |
| ी∰ Order       | 1 Advance 1 Old Gold |
| v Issue        | Print Receipt        |

| It displays<br>the    | <b>lected Va</b><br>dready Se |          |                      |               |                           |
|-----------------------|-------------------------------|----------|----------------------|---------------|---------------------------|
| Customers<br>Order as | Order<br>No                   | Customer | Customer<br>Phone no | Gold<br>Smith | Gold Smith<br>Phone no    |
| shown below.          | Order<br>No                   | Customer | Customer<br>Phone no | Gold<br>Smith | Gold<br>Smith<br>Phone no |
|                       | 5                             | SAROD    | 875433267            | KISHAN        | 971357410 1               |
|                       | 5                             | SAROD    | 875433267            | KISHAN        | 971357410 1               |
|                       | 5                             | SAROD    | 875433267            | KISHAN        | 971357410 1               |

Select the order and Click on Issue.

| Create Gold Smi | th Issue          |
|-----------------|-------------------|
| Search Order    | 5                 |
| Karigar         | KISHAN            |
| Date*           | 12/2/16           |
| Weight          |                   |
| Description     |                   |
| Te Order        | Advance Sold Gold |
| 🗸 Issue         | Print Receipt     |
|                 |                   |

### The following table will filled

| S       | earch By Ka  | rigar             |                             |                   |                   |         |
|---------|--------------|-------------------|-----------------------------|-------------------|-------------------|---------|
| Ka<br>* | arigar Sear  | rch by Name and F | <sup>oho</sup> From<br>Date |                   | To<br>Date        |         |
|         |              |                   |                             | ADD Delete        |                   |         |
| ld      | Karigar      | Date              | Order Id                    | Advance Id        | Old Gold Id       | Weight  |
| 1       | KISHAN       | 19-11-2016        | • 5<br>• 5<br>• 5           | No records found. | No records found. | 186.000 |
| Exp     | ort All Data |                   |                             |                   |                   |         |
| Or      | ientation F  | Portrait          | ي يو ا                      |                   |                   |         |

For issuing to another Karigar ,

#### Click on Add

| Gold Smith | Issue Master |
|------------|--------------|
| + ADD      | 🝵 Delete     |
| T HOU      | Delete       |

To the right side you have an option to Create Gold Smith Issue and follow the same Procedure

|               | 12            |             |
|---------------|---------------|-------------|
| r             |               |             |
| Karigar       | Select        |             |
| Date*         | 12/2/16       |             |
| Weight        |               | )           |
| Description [ |               |             |
| 🐚 Order       | 🐂 Advance     | ाः Old Gold |
| 🗸 Issue 🗽     | Print Receipt |             |

The following table will filled

| Gold Smith Issue Master<br>+ ADD    Delete |                                      |            |                   |                   |                   |         |  |  |
|--------------------------------------------|--------------------------------------|------------|-------------------|-------------------|-------------------|---------|--|--|
| ld                                         | Karigar                              | Date       | Order Id          | Advance Id        | Old Gold Id       | Weight  |  |  |
| 1                                          | SHAKSHI                              | 02-12-2016 | • 12<br>• 12      | No records found. | No records found. | 38.000  |  |  |
| 2                                          | PREETHI                              | 02-12-2016 | • 10<br>• 10      | No records found. | No records found. | 17.000  |  |  |
| 3                                          | KISHAN                               | 19-11-2016 | • 5<br>• 5<br>• 5 | No records found. | No records found. | 186.000 |  |  |
|                                            | Export All Data Orientation Portrait |            |                   |                   |                   |         |  |  |

**1** To **Delete the issue details** given to Karigar

Select the Name of Karigar in Table and Click on Delete

The following table will Display as shown below.